# **General Disclaimer**

# **One or more of the Following Statements may affect this Document**

- This document has been reproduced from the best copy furnished by the organizational source. It is being released in the interest of making available as much information as possible.
- This document may contain data, which exceeds the sheet parameters. It was furnished in this condition by the organizational source and is the best copy available.
- This document may contain tone-on-tone or color graphs, charts and/or pictures, which have been reproduced in black and white.
- This document is paginated as submitted by the original source.
- Portions of this document are not fully legible due to the historical nature of some of the material. However, it is the best reproduction available from the original submission.

Produced by the NASA Center for Aerospace Information (CASI)

X-933-77-233

PREPRINT

# $Tm - 78038$ **AIRCRAFT SENSOR ANALYSIS PACKAGE SYSTEM DESCRIPTION**

(NASA-TM-78038) AIRCRAFT SENSO<sub>b</sub> ANALYSIS N78-11451 PACKAGE SYSTEM DESCRIFTION (NASA) 28 P<br>UC 103/ME 101 **HC AC3/MF A01** 

**Unclas**  $G3/43$ 

M. L FORMAN

SEPTEMBER 1971

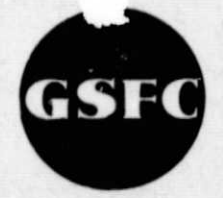

I

**GODDARD SPACE FLIGHT CENTER GREENBELT, MARYLAND**

#### X-933-77-236

h'

ú

# AIRCRAFT SENSOR ANALYSIS

#### PACKAGE SYSTEM DESCRIPTION

M. L. Forman

September 1977

## GODDARD SPACE PLIGHT CENTER Greenbelt, Maryland

#### AIRCRAFT SENSOR ANALYSIS PACKAGE SYSTEM DESCRIPTION

M. L. Forman

#### ABSTRACT

This document presents an overview of the capabilities of the Aircraft Sensor Analysis Package (ASAP). ASAP Is a menu driven software package which executes on the Atmospheric and Oceanographic Information Processing System (AOIPS),

The approach of this document is non technical, and several output products are illustrated. Its sole purpose is to present the major features of the system in more detail than is found in the User's Guide to a potential user, or to a user looking for a specific capability to be incorporated in another system.

# **CONTENTS**

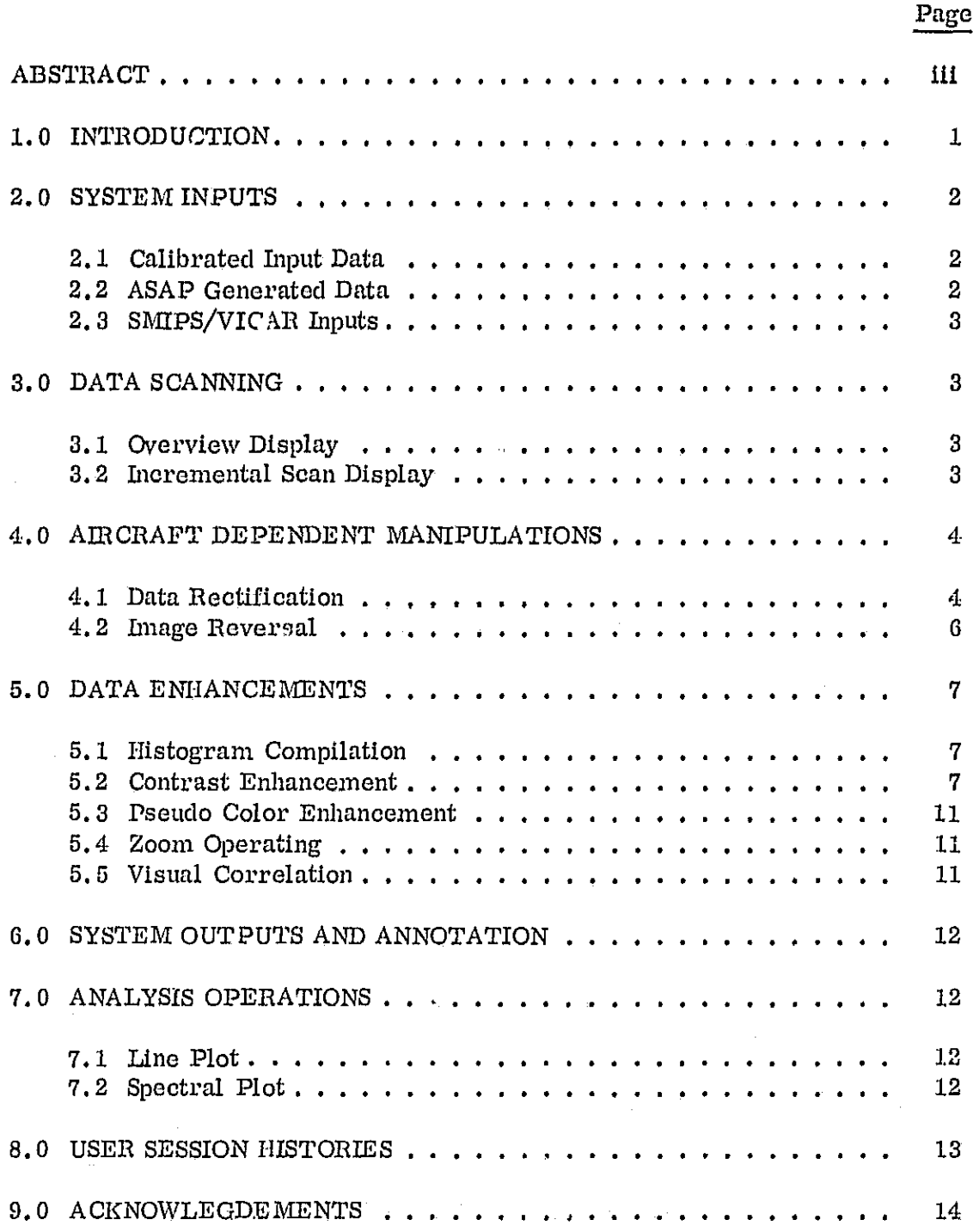

v

f

### **CONTENTS**

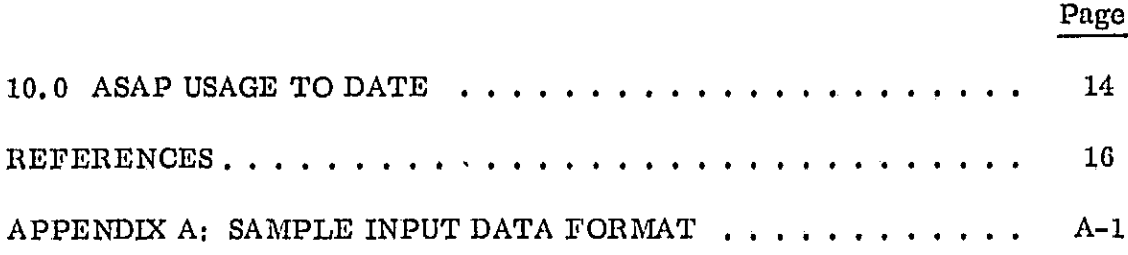

## ILLUSTRATIONS

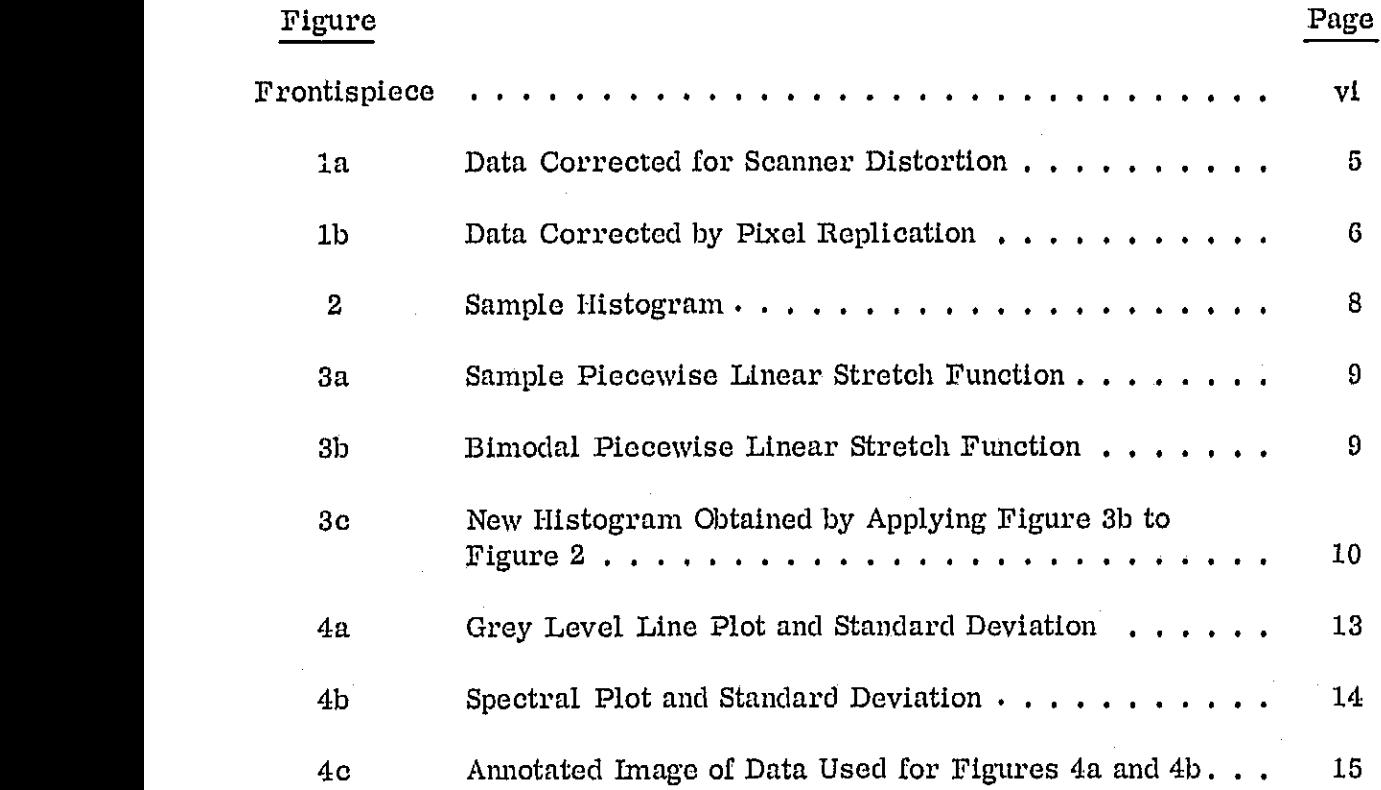

1

vi

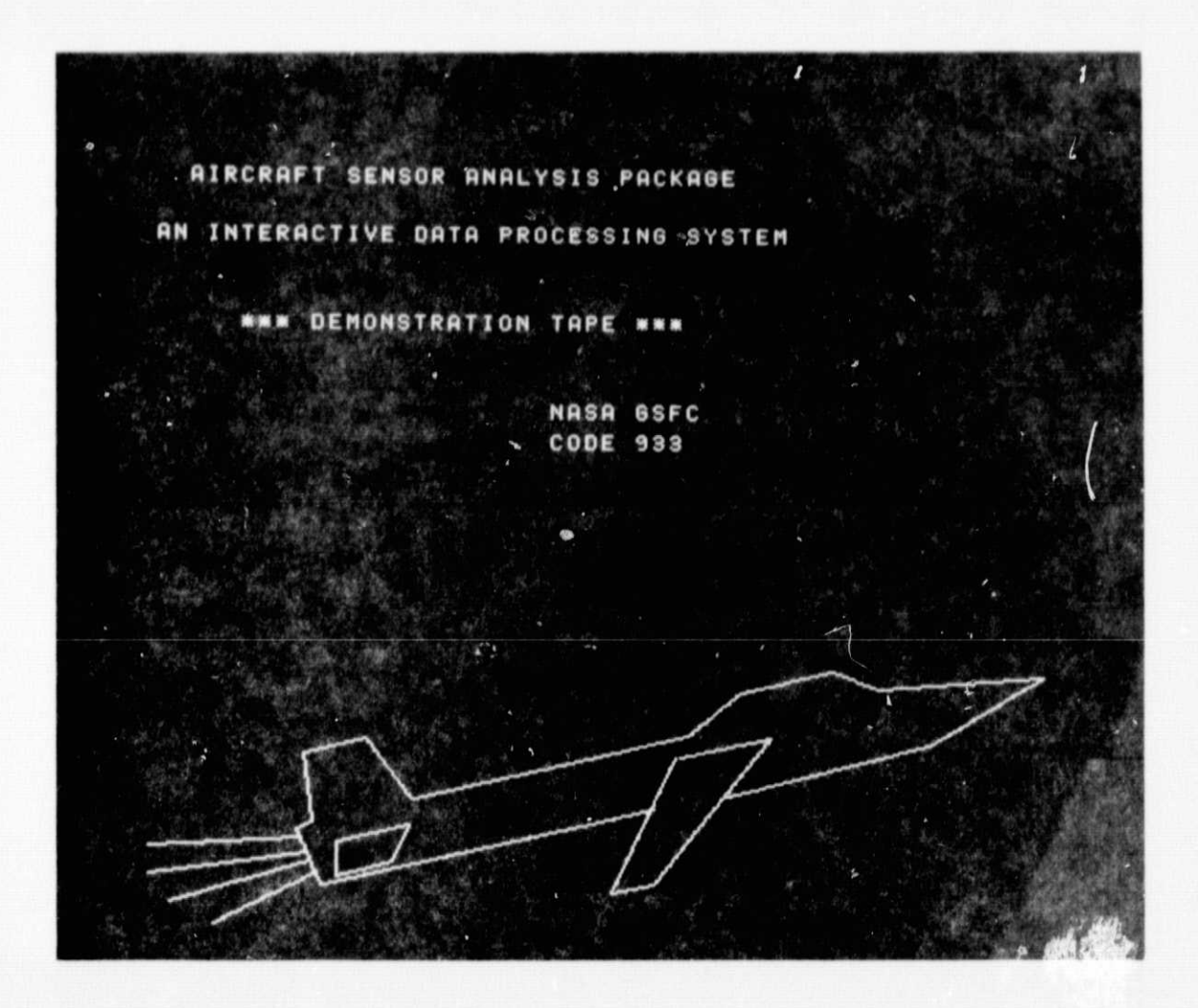

ORIGINAL PAGE IS OF POOR QUALITY

 $24.25.7$ 

#### INTRODUCTION

The Aircraft Sensor Analysis Package (ASAP) is an interactive software system designed to operate on digital data acquired by multichannel scanning radiometers *which* are flown on a variety of NASA aircraft. The software system requires the hardware asecciated with the Atmospheric and Oceanographic Processing System (AOIPS) GE Image 100 terminal.

ASAP operates on scanner data which has been calibrated on an IBM 360 computer system and presents an image on the AOIPS display monitors. Provisions are made for rapidly acquiring segments of interest, enhancing them, obtaining relevant parameters for further processing on other systems, and recording results in a permanent form. Data manipulations unique to aircraft scanner data are also included in the software.

ASAP is currently being used to analyze data obtained from radiometers flown on U2 aircraft which are forerunners of instruments to be flown on satellites. These consist of the Ocean Color Scanner which corresponds to the Coastal Zone Color Scanner to be flown on Nimbus-G, and the Heat Capacity Mapper which relates to the heat Capacity Mapping Mission which *will* be flown as the first Applications Satellite Mission (AEM-A). Data obtained from aircraft flights prior to the launch of the satellite instrument simulates expected satellite data, and is used to develop appropriate analysis algorithms. After the satellites are launched, aircraft scanner data will be obtained during concurrent aircraft underflights and will be used to verify calibration and other parameters pertaining to the satellite instrument. The ASAP package *is* designed to operate with data obtained from future aircraft instruments, provided calibrated output is in the form described in Section 2.1.

ASAP is a menu type system. Within each menu, however, the user is required to answer prompts which relate to the selected menu item. Operations performed on data are confined to that image data which is displayed on the AOIPS display monitors; thus, the 8 most significant bits are used.

The purpose of this document is to provide a potential user with a feel for what the ASAP system requires, and what it does - not how it does it except from a mathematical standpoint. The user is referred to the ASAP users guide (see Reference 1) for details of operation. This document is located in the AOIPS facility library.

The remainder of this document consists of seven additional sections. Section 2 describes input data forms acceptable to ASAP. Overviews and general data dis-<br>plays are discussed in Section 3. Data operations which are uniquely related to the fact that data is obtained from an airborne platform are covered in Section  $4$ .

 $\mathbf{1}$ 

Enhancement techniques which form a part of the ASAP package are described briefly in Section 5. Output products, lino plots, and dialogue recording are covered in Sections 0, 7 and 8 respectively.

#### 2.0 SYSTEM INPUTS

ASAP accepts data from 0-track Computer Compatible Tapes (CCTs) at densities of 800 or 1000 bits per inch (bpi). The primary restriction is that there be one scan line per physical tape record.

Data may be in any of three forms:

#### 2.1 CALIBRATED INPUT DATA

The aircraft data acquisition system digitizes the scanning radiometer data in flight, and records the data as a serial bit stream on one direct record track of an instrumentation tape recorder located in the aircraft. After the flight, tills tape is processed by a formatting system which produces raw data CCTs. These tapes are then processed on an IBM 300/91. computer system by existing aircraft scanner calibration routines which have been developed over the past few years. The calibrated output CCTs are the input for ASAP. Appendix 1 discusses the calibrated tape format for the Ocean Color Scanner in detail.

Each data point in the data scan record corresponds to a 10-bit index which refers to a calibrated data table having up to  $12^{16}$  points in scientific notation. Typically, the table length is 1024 which corresponds to a digitizing accuracy of 10 bits. In cases where calibrated values are linear with respect to sensor output, only the necessary constants for conversion to radiance are given. The data for each scan line is band interleaved, that Is, for a N channel scanner with 200 elements per channel, band 1 is located in bytes 1-400 (2 bytes/element), band 2 in 401 to 800, etc. In practice, the data within each record is offset by 28 bytes to allow timing and other information to be included In the record. The reader is referred to the ASAP user and programmer guides for details regarding the use of this data (see References 1 and 2).

#### 2.2 ASAP GENERATED DATA

Data of this type is in a byte format and consists of a TV or film recorder image with one line/record and one spectral band per file. This mode is used for reading intermediate images or results generated by ASAP (see Section 4), or to read data generated by other sources with a similar format.

2

#### 2.3 SMIPS/VICAR INPUTS

ASAP can read both labeled and unlabeled data tapes generated by the SMIPS/ VICAR system (see References 3 and 4). The SMIPS/VICAR system is operational on Goddard IBM 300 computers, and is often used to perform operations not available on AOIPS such as resampling and geometric correction.

#### 3.0 DATA SCANNING

Calibrated input data may consist of from 300 to 5, 000 scan lines per flight segment with each line having up to 16 spectral channels. The user can select up to 5 spectral channels for display at any one time and assign them to any of the 5 available refresh memories associated with the AOIPS Image 100. Since 493 lines are visible on the AOIPS display monitor, two modes of examining the data are used:

#### 3.1 OVERVIEW DISPLAY

Up to 2, 000 scan lines are read in from the calibrated CCT, but only every nth line and j<sup>th</sup> element are displayed on the monitor. n and j are selected so as to maintain an approximately correct visual aspect ratio. The limit of 2, 000 lines is chosen so that the displayed image width is a minimum of  $1/4$  the screen width.

At this juncture, the user may continue scanning in the overview mode using any displayed line as a starting point (specified by use of a box cursor), or switch to the incremental scan mode.

#### 3.2 INCREMENTAL SCAN DISPLAY

Data is displayed on the AOIPS monitor at full resolution for 493 successive lines. The starting line may be defined from the overview display by use of the box cursor or a manual keyboard entry. The full resolution data display may then be moved up or down the screen with following or preceding data being added to the display with respect to the defined starting point.

In both these modes of operation, basic enhancements may be applied for clarification purposes by responding to menu prompts. If the enhancement option (see Section 5) is taken, the specified enhancement may be modified, bypassed or applied to further displays of the data set.

3

 $\mathbf{L}$ 

#### 4.0 AIRCRAFT DEPENDENT MANIPULATIONS

Due to the nature of the aircraft data system and the actual scanner, certain data manipulations are required and are discussed below.

#### 4.1 DATA RECTIFICATION

Two types of scanner rectification are available and are as follows:

#### A. Pixel Replication

Due to the fact that the aircraft data system samples along a scan line at approximately one half of the Nyquist frequency, displays will appear elongated when compared to maps. A simple single pixel replication corrects this effect. Normally this causes more than 512 elements to be available for display.. In this case, the center 512 elements will be displayed unless otherwise directed by the user.

#### B. Scanner Distortion

Foreshortening rffects due to looking at the earth off nadir are corrected by a variable pixel replication technique. The size of a resolution element viewed by the radiometer varies as the sec<sup>2</sup> of the nadir angle. Since the display device assigns a fixed area to a pixel regardless of location, noticeable foreshortening occurs at the outer boundaries of the display especially when the off nadir angle is greater than  $30^\circ$ .

The technique used to correct for foreshortening effects assigns a fixed number of display points (e.g., 5) to a nadir element. When the sec<sup>2</sup> increases by 10- $30\%,$  6 pixels per scanner data point are output;  $30-50\%,$  7 pixels per scanner data point are output, etc. After an expanded line is generated, 500 equally spaced points are selected and displayed.

An example utilizing this technique and a pixel replicated version is shown in Figure 1a and 1b. The data was taken by the OCS while flying off of Tampa Bay, Florida.

The differences between Figures la and lb though not great, are significant. The width of small cloud formations in the upper center portion of the figures is narrower for the scanner corrected version than for the pixel replicated version. However, the curvature of the bridge on the right side of these figures is greater

 $\alpha$  and  $\beta$  and  $\beta$ 

*1*

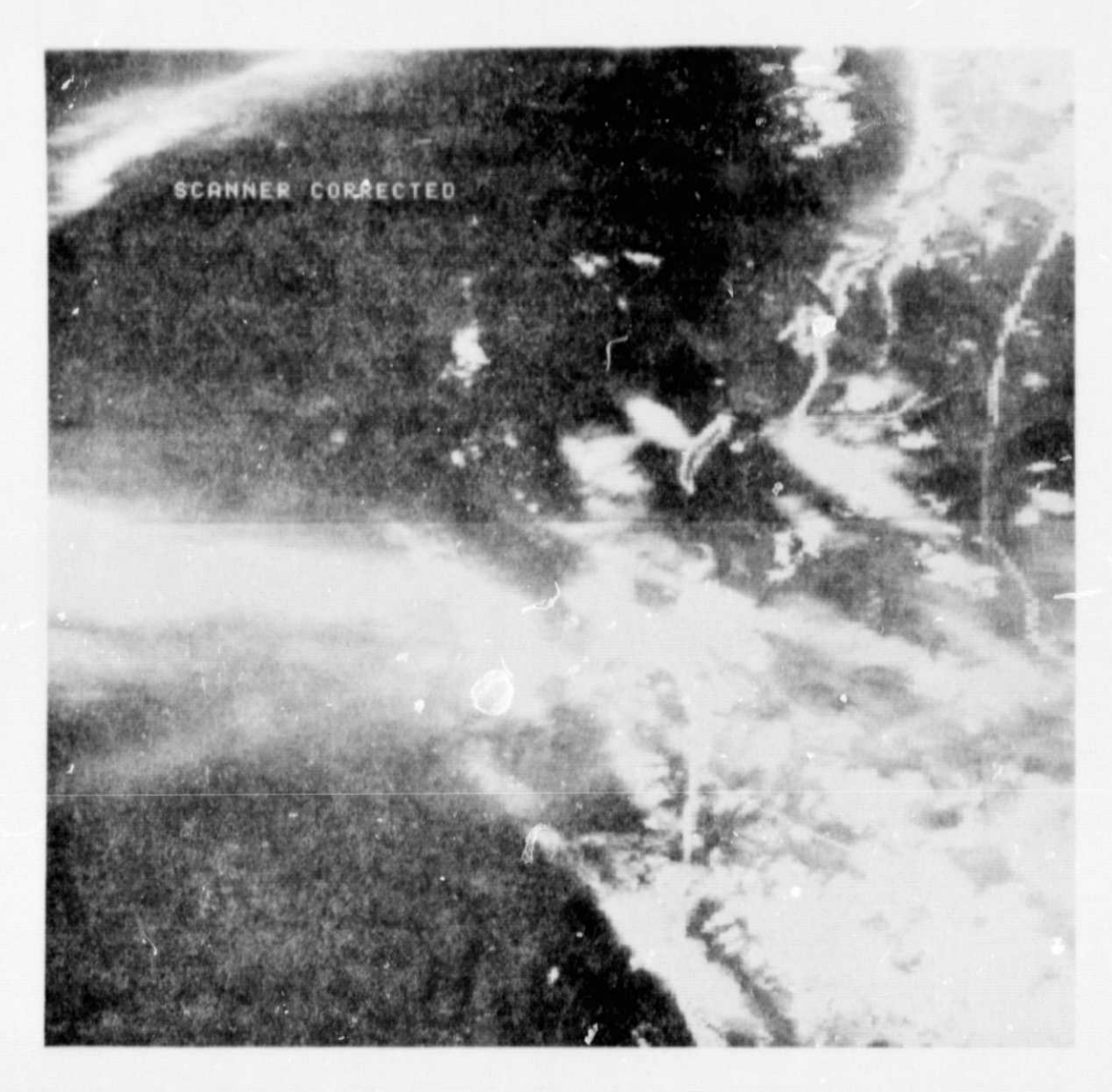

Figure 1a, Data Corrected for Scanner Distortion

for the scanner corrected version than for the pixel replicated version. Measured distances between features in the center to features on the right side are significantly less for the scanner corrected version than for the pixel replicated version.

The scanner corrected version effectively produces a truer horizontal mapping of points relative to each other than the pixel replicated version.

> ORIGINAL PAGE IS OF POOR QUALITY

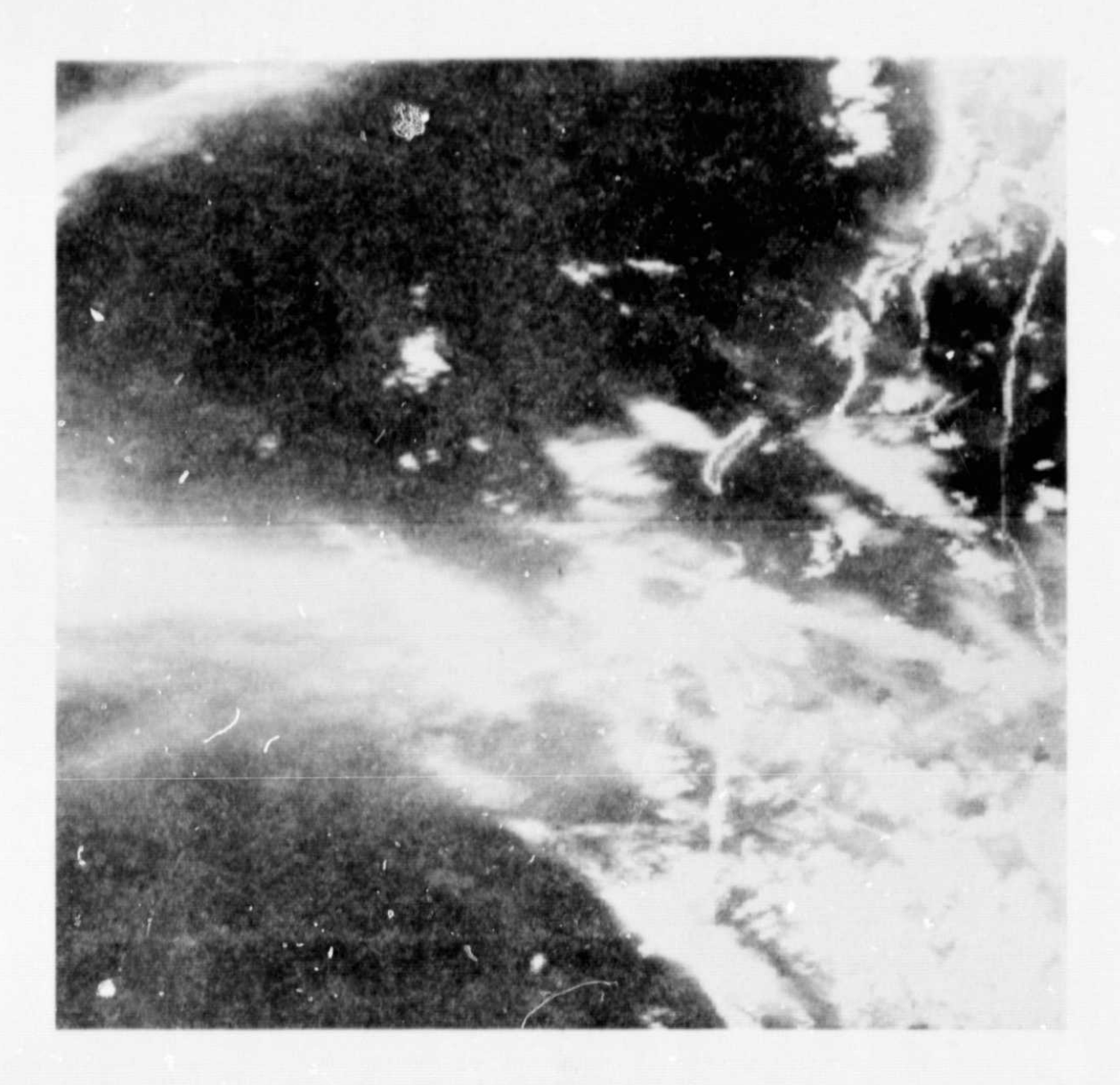

Figure 1b. Data Corrected by Pixel Replication

#### 4.2 IMAGE REVERSAL

In many cases, the aircraft will be flying in a northerly direction, hence when the image is displayed, southern data is displayed at the top of the screen since it is acquired first. Provision for reflecting data about a centered horizontal or vertical axis is made in order to orient the data in a way which a user prefers to see it. Rotations of the images are not included.

#### 5.0 DATA ENHANCEMENTS

Enhancement routines are designed to operate only on displayed data in order to clarify detail. The following operations are possible:

#### 5.1 HISTOGRAM COMPILATION

In the context of enhancement, histograms are used to determine the frequency of grey level occurrence as a function of grey level. This information is required as a starting point prior to applying contrast enhancements.

The histogram routine counts the number of pixels in each bin of 4 contiguous grey levels. Areas for histogramming are selected by setting the box cursor around the area of interest. An option for a full screen histogram exists, but unless all screen elements are filled with picture data this option should be avoided as zero (blank screen) counts will dominate the display.

The histogram is displayed on the Cathode Ray Tube (CRT) display unit. The abscissa is pixel value and ranges from 0 to 255. Sixty-four points are displayed hence each abscissa point corresponds to 4 contiguous grey levels. The ordinate is relative frequency, and all data is normalized to the maximum frequency obtained. Twest is lines are used to display this information, hence the frequency is known to approximately  $4\%$ . Values less than  $4\%$  are shown as zero. Data pertaining to screen location, tape location, normalizing value and total pixels are Included in the title information. Figure 2 is an example of the histogram display.

The histogram routine can operate on up to 5 channels in serial sequence provided the image areas of the 5 channels to be histogrammed are identically def'ned.

#### 5.,2 CONTRAST ENHANCEMENT

These routines are used to contrast stretch an image. Contrast stretching is essentially a process of mapping the dynamic range of the original data values into the dynamic range of the display device. The user has two options:

#### A. Piecewise Linear Stretch

The user can define up to 10 sets of coordinates  $(x_i, y_i)$  which map x into y by linear interpolation where x refers to the original image data and y to the display

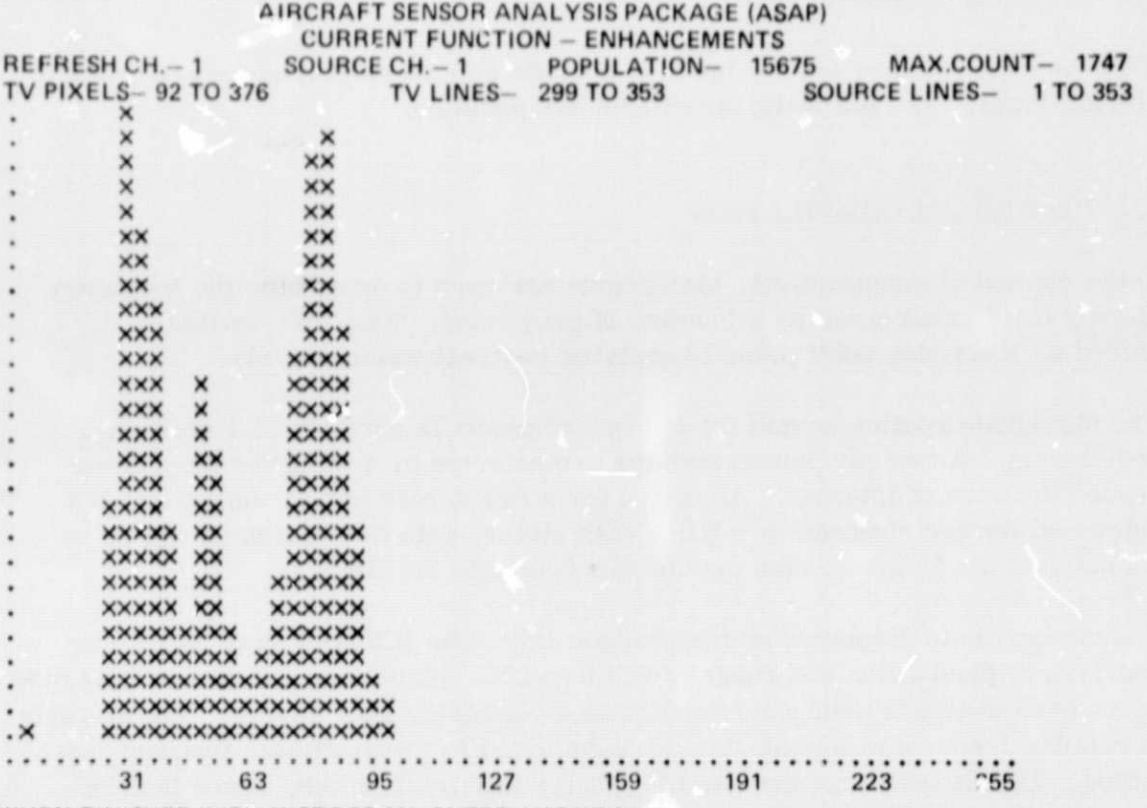

WHEN FINISHED WITH HISTOGRAM, ENTER (C)ONTINUE

Figure 2. Histogram of a Box Cursor Defined Segment of HCM Data at a Land, Water Interface

value desired. Thus one can map data according to any piecewise linear function such as the function shown in Figure 3a. Figure 3b shows a sawtooth mapping which can  $b \cdot$  useful if the distribution is bimodal (i.e., land, water), and Figure 3c is the resultant histogram after 3b is applied to the data of  $F$  gure 2. Note that the zero and maximum (255) points must be specified as end points (see Figure captions).

#### **B.** Power Stretch

The power stretch raises the data between a specified upper and lower bound to a power q,  $0 \leq q \leq 5$ , and normalizes the result with 0 equal to the lower bound and 255 equal to the upper bound. For q less than 1, this process expands data for low range values and compresses higher values. The reverse is true for  $q > 1$ . A similar result can be obtained by selecting proper values for the piecewise linear stretch.

> ORIGINAL PAGE IS OF POOR QUALITY

8

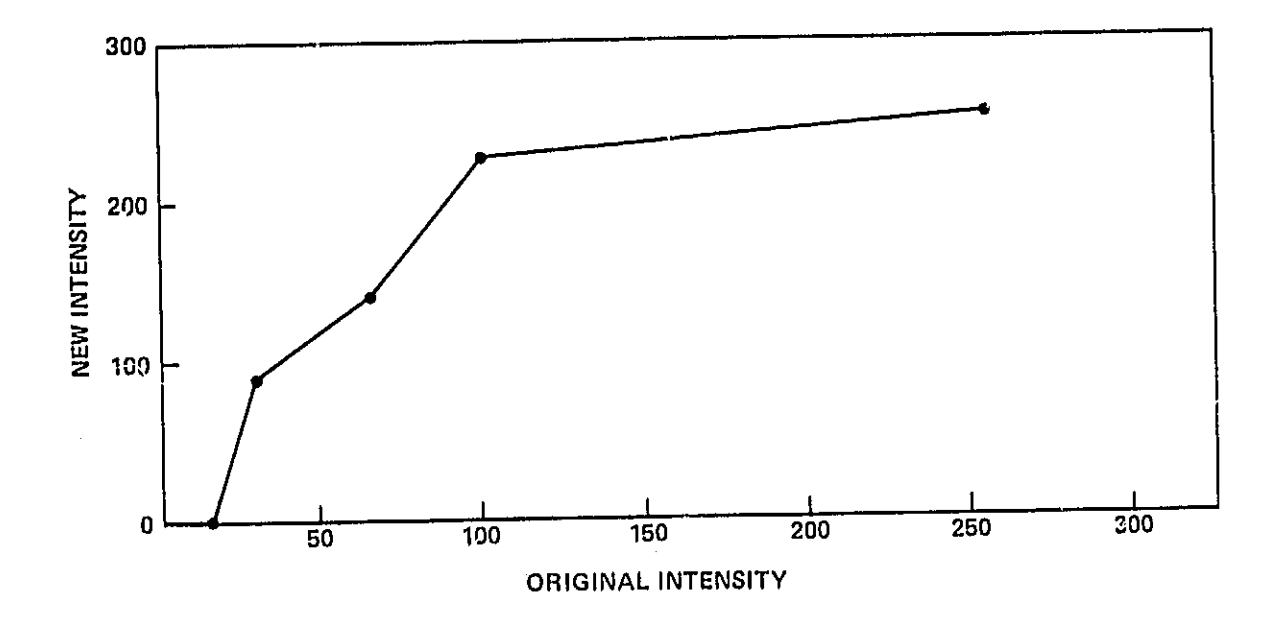

Figure 3a. Possible Piecev,ise Linear Stretch function  $(x_j y_i) = (0,0), (15,0), (30,90), (65,140), (100,230), (255,255)$ 

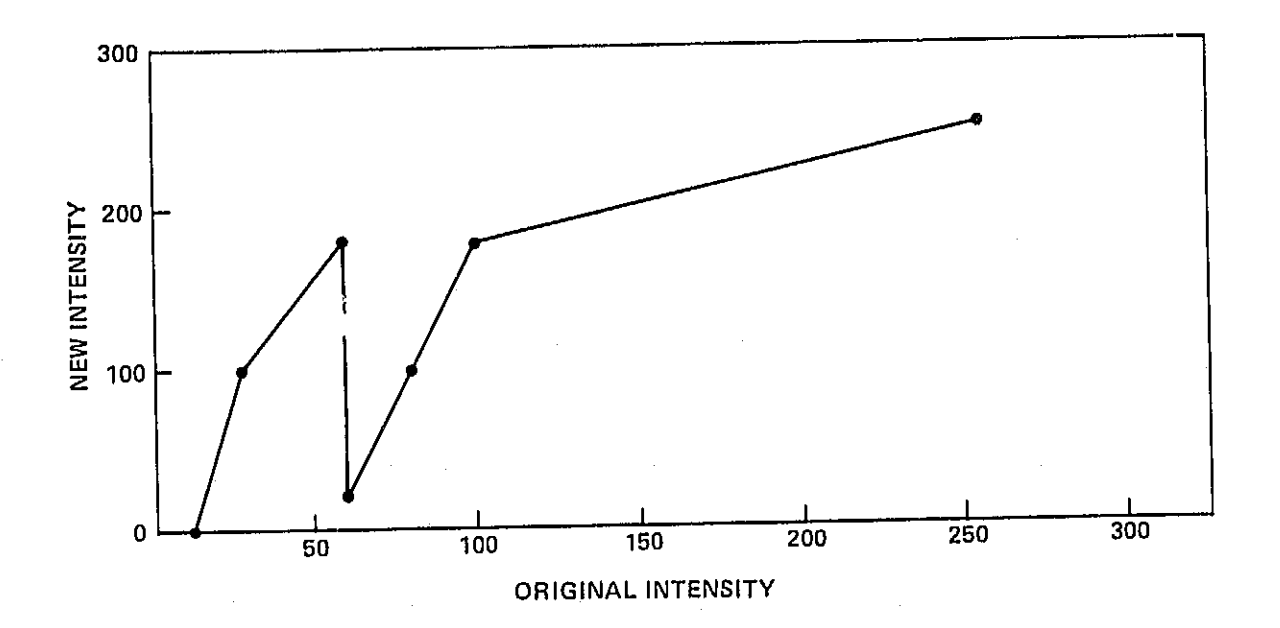

Figure 3b. Possible BI-Modal Piecewise Linear Stretch Function  $(x_j y_j) = (0, 0), (11, 0), (27, 100), (59, 180), (60, 20), (79, 100), (100, 180), (255, 255)$ 

> 9 ORIGINAL PAGE IS OF POOR QUALITY

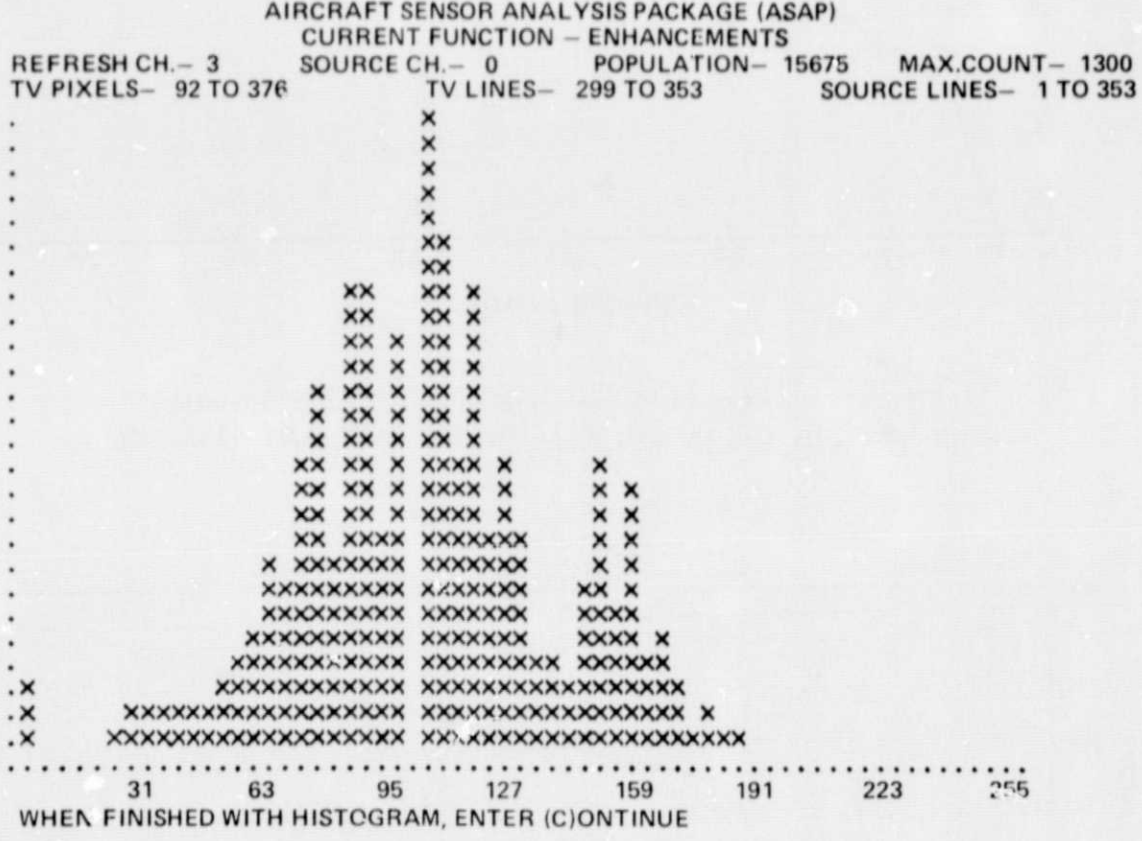

Figure 3c. Resultant Histogram due to Applying Curve 3b to the Data Referenced by Figure 2

T

#### 5.3 PSEUDO COLOR ENHANCEMENT

Pseudo color enhancement is the process of assigning a color to a particular range of grey levels. The color is generated via a look up table which assigns appropriate intensities to the three color guns. The pseudo color routine gonerates 33 distinct colora in an approximate chromatic sequence. The user may specify both the munber of colors desired and the range of grey levels in the image to be processed. The standard product is 32 colors at 8 grey levels/color over the range 0-255.

Depending on the data, a 32 color display may lead to an incomprehensible product. Thus the user may select 8 colors over an input data range of 30-150. For this case color 1 is assigned to grey levels  $30-41$ , color 5 to grey levels  $42-53$ , etc, up to color 29 being assigned to grey levels 139-150. The reason for sldpping every  $32/N^{th}$  colors (N=8 for this case) is the chromaticity of the table which has the first 8 colors as 4 shades of grey and 4 shades of blue.

#### 5.4 ZOOM OPERATIONS

The user can designate a-subimage area by the box cursor and obtain a pixel and line replicated version of the area. The blow up factor is shown on the typewriter CRT and is the minimum integer of  $493/NL$  or  $493/NP$  where NL and NP refer respectively to the munber of lines and pixels bounded by the box cursor.

#### 5.5 VISUAL CORRELATION

This routine enables the user to move one image with respect to another image of the same area by selecting a feature common to both images. It is assumed that both images have the same scale and are similarly oriented. Image translation occurs in the horizontal and vertical directions.

#### 0.0 SYSTEM OUTPUTS AND ANNOTATION

The primary output of the system is a CCT which can be processed by the Dicomed film recorder Into a permanent image or used to store intermediate results. Both labeled and unlabeled tapes may be generated for this purpose (see Reference 5), These tapes are usable as Input to the SMIPS/VICAR system or for storage of intermediate results which require further processing by ASAP. If unlabeled tapes are desired for images, the user can specify a line-pixel repeat factor to enlarge the final image. For a standard TV image this factor is 1 if full 4" X 5" film output is desired. Output tape density 800 or 1000 bpi, is a function of intended postprocessing.

A secondary output device is the printer. The controlling routine allows the user to specify an area for printing via the box cursor and displays the grey level values. The printer output is designed for easy montaging.

All output images can be annotated by superimposing alphanumeric data on the Image or In hender records of a particular output file. Cursors may also be superimposed on an image for reference purposes. Additionally, cursor location information can be displayed or fed in via the keyboard. This feature is illustrated in the frontispiece.

#### 7.0 ANALYSIS OPERATIONS

Two plot routines are available for analysis purposes. In both cases, an optional nearest neighbor averaging process exists.

#### 7.1 LINE PLOT

Radiances or grey levels are plotted along a line of arbitrary direction within a displayed image. The line is specified by setting the crosshair cursor at any two points on a selected Image. The standard deviation is plotted when averaging is selected. This is illustrated in Figure 4a for the case of a 9 point  $(3 X 3)$ average.

#### 7.2 SPECTRAL PLOT

This produces a radiance vs. wavelength plot of the Ocean Color Scanner (OCS) data at any point designed by the crosshair cursor. Data from all channels on the calibrated Input tape are used and standard deviations are optional. The

 $\lambda$  and  $\lambda$  and

#### **ASAP-LINE ANALYSIS PLOT**

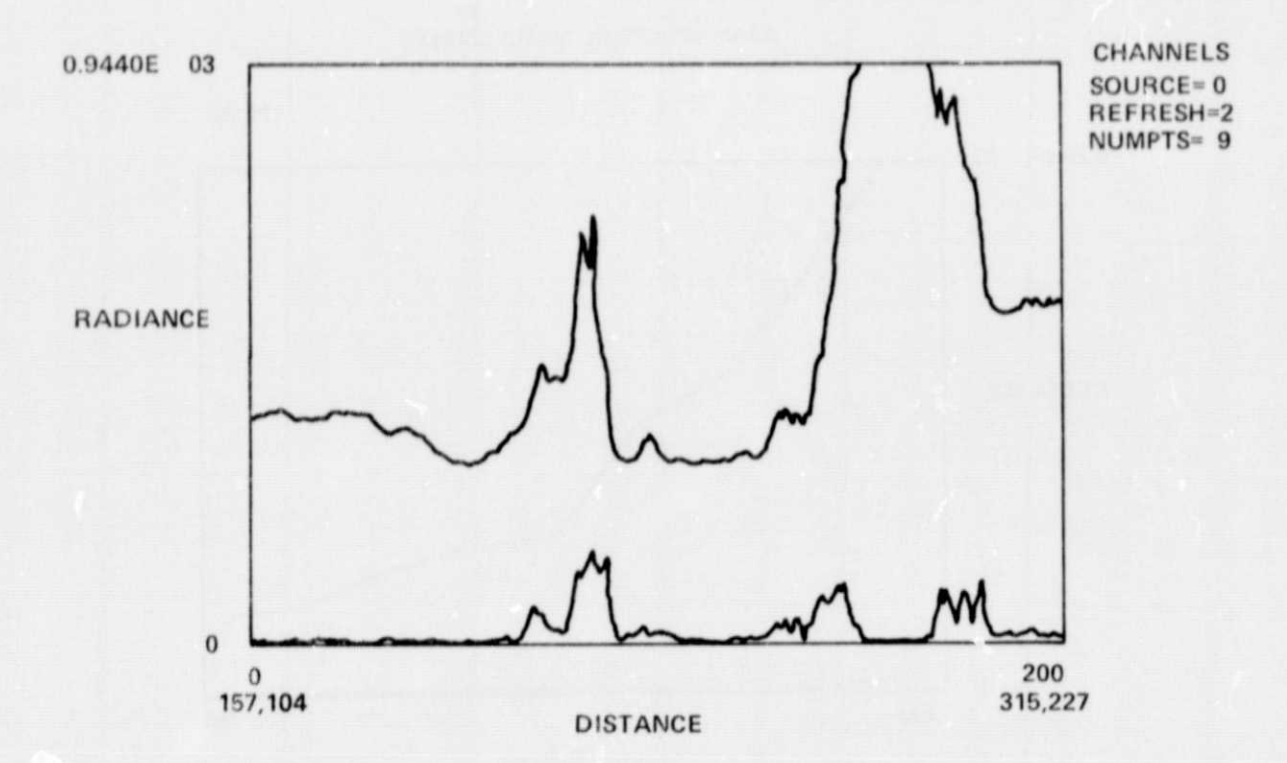

Figure 4a. Grey Level Plot and Standard Deviation from Tampa Bay Data Set

current program uses wavelengths corresponding to the OCS for the abscissa. This output is shown in Figure 4b and represents data from 10 spectral channels.

Figure 4c is a contrast stretched, unrectified version of the original data and annotated to show the locations of the plots of 4a and 41). Note that standard deviations; (lower plot) for the line plot in Figure 4a appear large only at boundaries of clouds or land with water.

#### 8.0 USER SESSION HISTORIES

The system has the facility to record the user computer dialogue on the Gould printer for an entire ASAP processing session, This information can be used to trace through the processing steps executed during a data analysis session anti e.an serve as an aid in solving a variety of problems that might arise during a user session.

ORIGINAL PAGE IS<br>OF POOR QUALITY

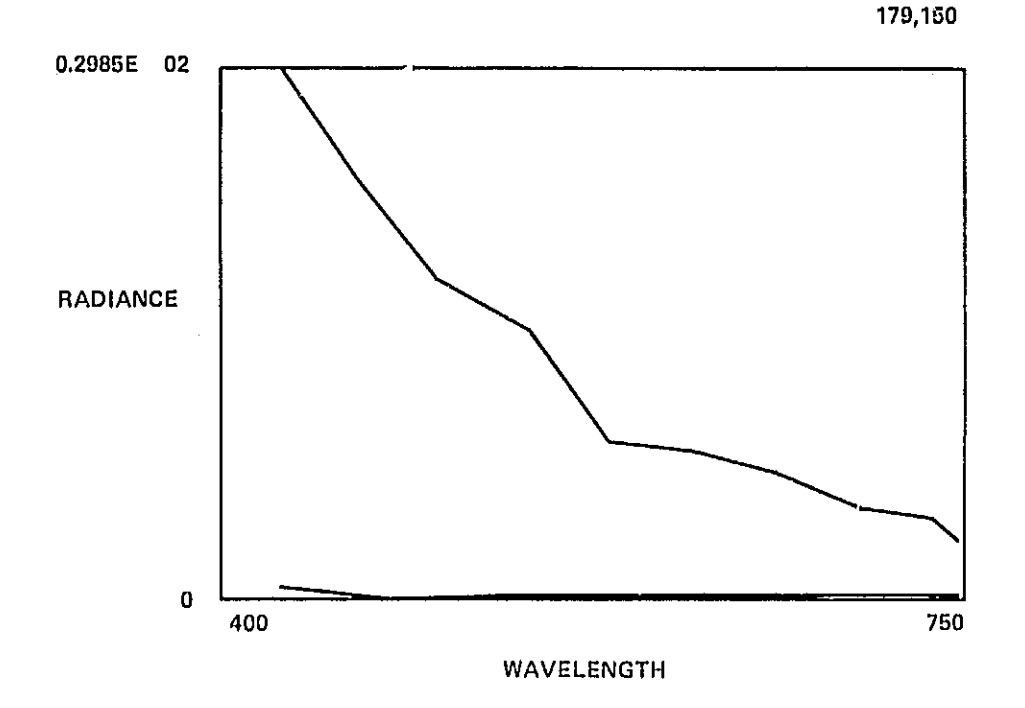

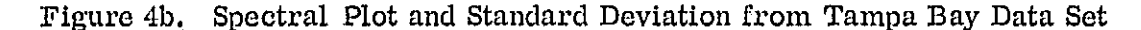

#### 9.0 ACKNOWLEDGEMENTS

The author wishes to thank the following for their efforts in producing a useable ASAP system. Richard Cogan whose programming talents resulted in the ASAP system as it is today. Gary Wolford, who was responsible for the development of the aircraft calibration programs and whose cooperation regarding interface problems between the IBM 360 and the DEC 11/45 was invaluable.

#### 10. 0 ASAP USAGE TO DATE

**1**

\_.

The ASAP system has been utilized by several users from outside government agencies in connection with the Heat Capacity Mapper and Ocean Color studies. It has also been transferred to the EROS Data Center in Sioux Palls.

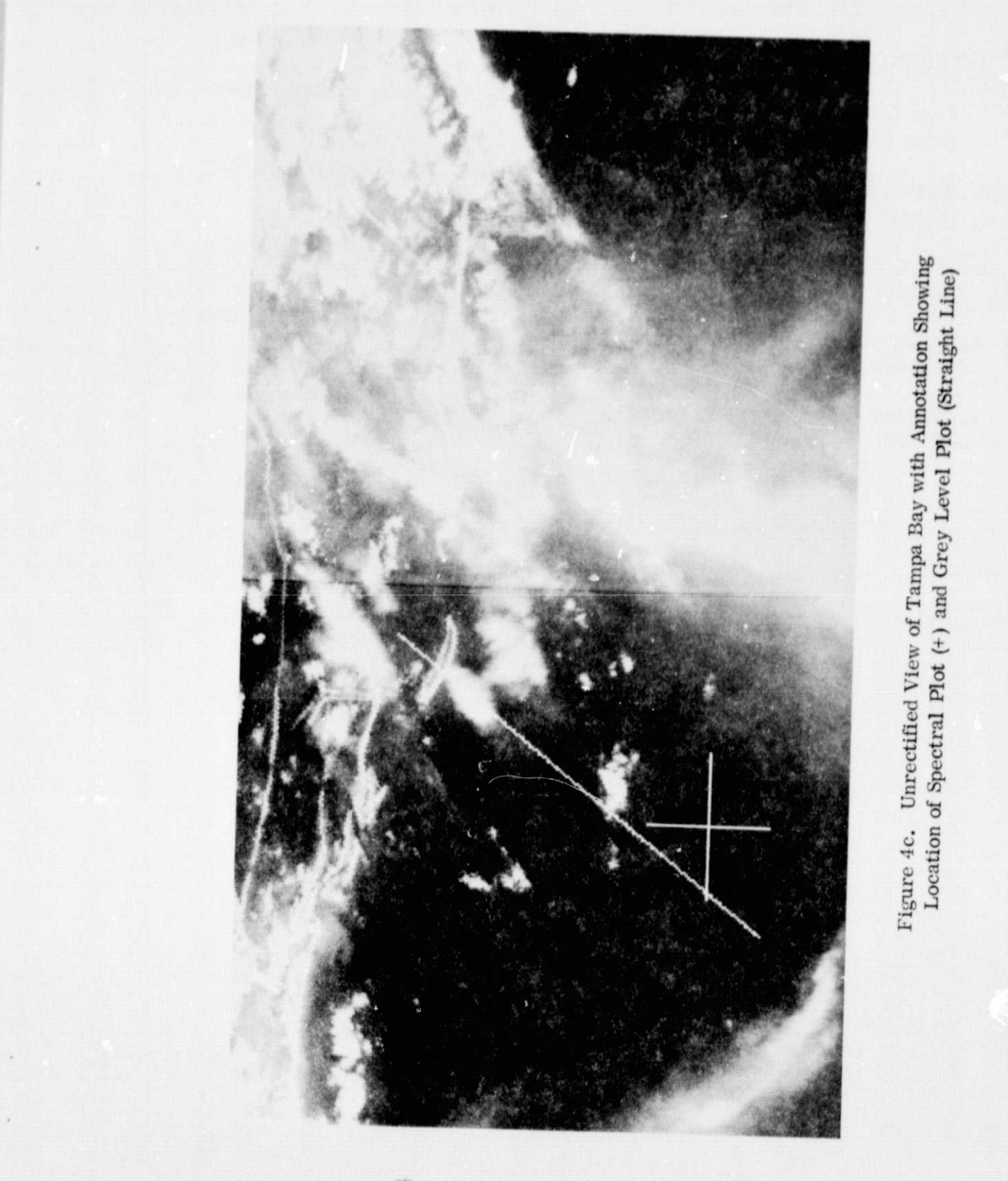

ORIGINAL PAGE IS<br>QE POOR QUALITY

ł,

 $\overline{15}$ 

#### REFERENCES

- 1. Cogan, R. , "User's Guide to the Aircraft Sensor Analysis Package", Computer Sciences Corporation, March 1977,
- 2. Cogan, R., "Programmer's Guide to the Aircraft Sensor Analysis Package", Computer Sciences Corporation, March 1977.
- 3. Moik, J. G., "Small Interactive Image Processing System (SMIPS) User's Manual", NAS X-050-73-273.
- 4. Moik, J. G., "User's Guide for Batch Operation of the SMIPS/VICAR Image Processing System", NASA X-933-76-114.
- 5. Wahlberg, M. and Rubin, D., "DICOPAK Dicomed Output Package User's Guide", Computer Sciences Corporation, December 1976.

#### APPENDIX A

#### SAMPLE INPUT DATA FORMAT

The calibrated data tape from the radiometer flown on aircraft is a 9-track 1600 BPI multifile tape. The records are written in the Variable Blocked (VB) format with a logical record length of 5432 bytes and a blocksize of 32596 bytes. The first file consists of documentation data and master conversion values to radiometric units. Each of the subsequent files will consist of a flight segment and will contain a documentation record descriptive of the flight segment and data scan records from that segment. For long flights more than one calibration tape may be required and where practical a flight segment will be wholly contained on one tape. The data scan record in the flight segment files contain values that are to be interpreted as indicies for use with the master conversion values in file one. If physical units are required, then multiplication by channel conversion values are necessary, but for display purposes the indices may be used and manipulated. The format of the first or flight documentation file is as follows:

#### Record 1: Flight Documentation Record

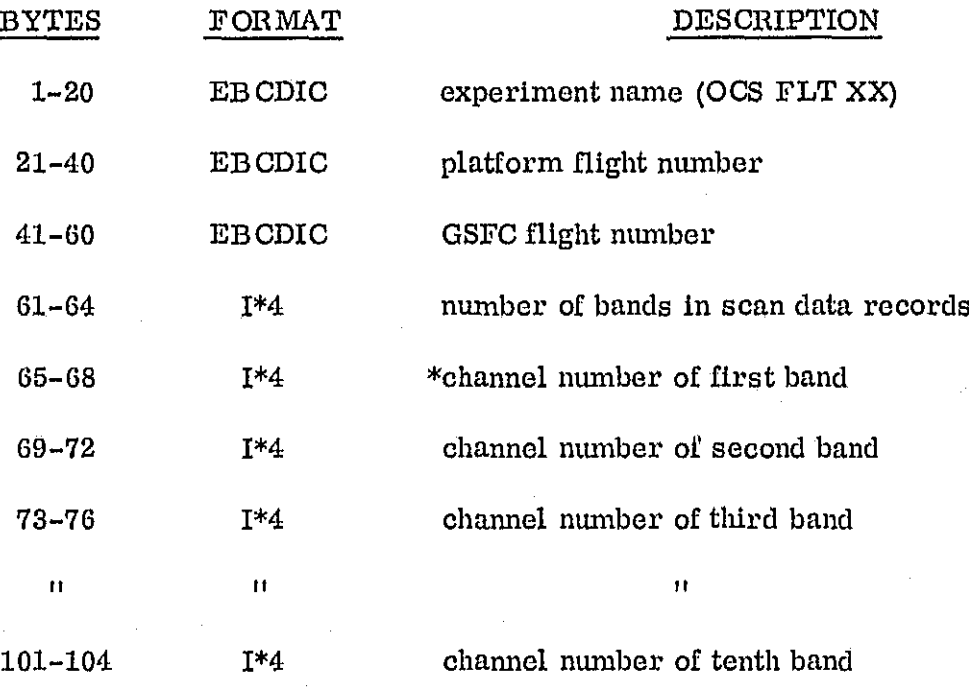

A-1

# Record 1: flight Documentation. Record (Continued)

. .

I

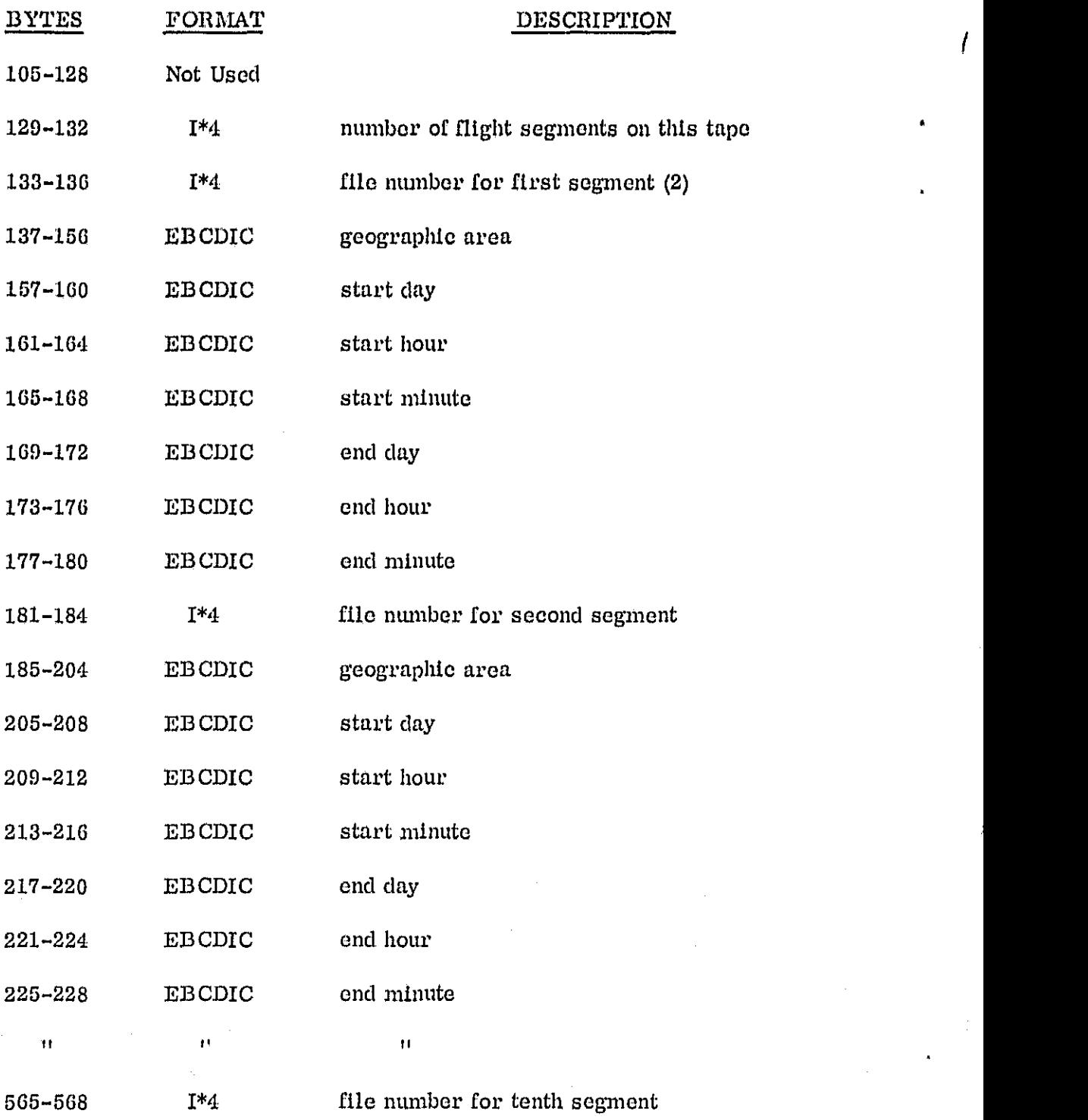

A-2

#### Record l: Flight Documentation Record (Continued)

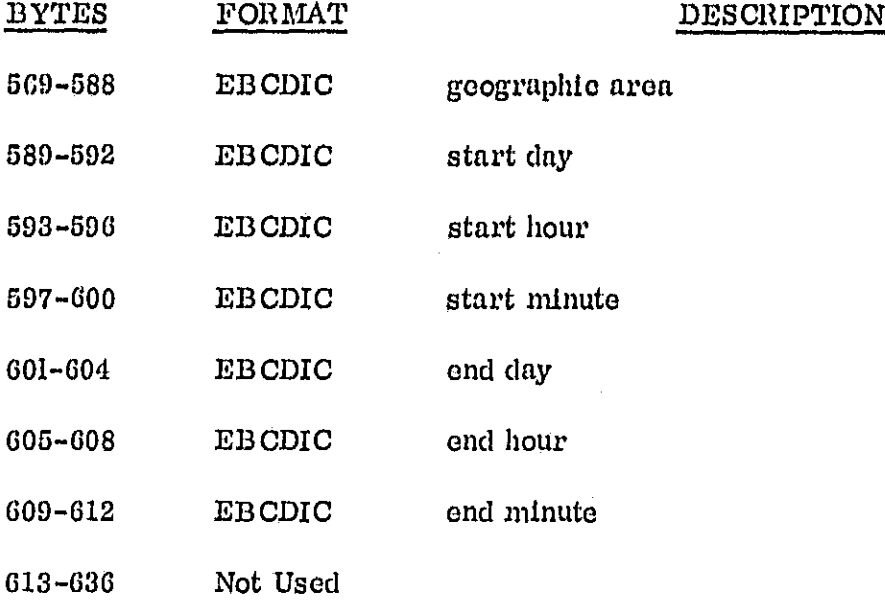

\*The Scan data record contains space for 10 data channels of 270 points each. Ilowever, all 10 channels may not be availablo on all calibration tapes. The numbers appearing in bytes 65-104 provide identification of channel numbers and their respective location In the scan data record.

- (e. g.) Bytes  $65-104 = 0, 2, 0, 4, 5, 0, 7, 0, 0, 0$ ; channels 2, 4, 5, 7 are found in band positions 2, 4, 5, 7
	- Bytes  $65-104 = 2, 4, 5, 7, 0, 0, 0, 0, 0, 0$ ; channels  $2, 4, 5, 7$  are found in band positions 1,2,3,4

Record 2: Master Calibration Tables Documentation Record

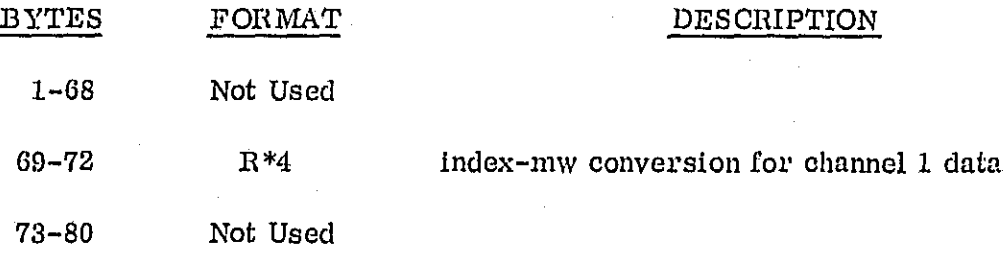

# Record 2: Master Calibration Tables Documentation Record (Continued)

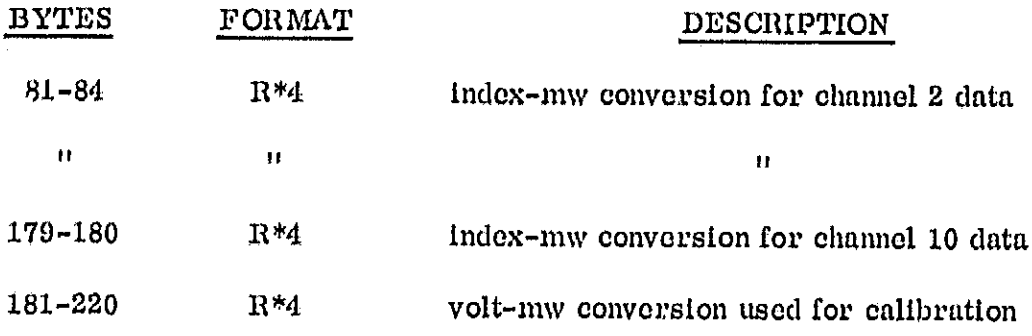

The format of each flight segment file is as follows:

# Record 1: Flight Segment Documentation

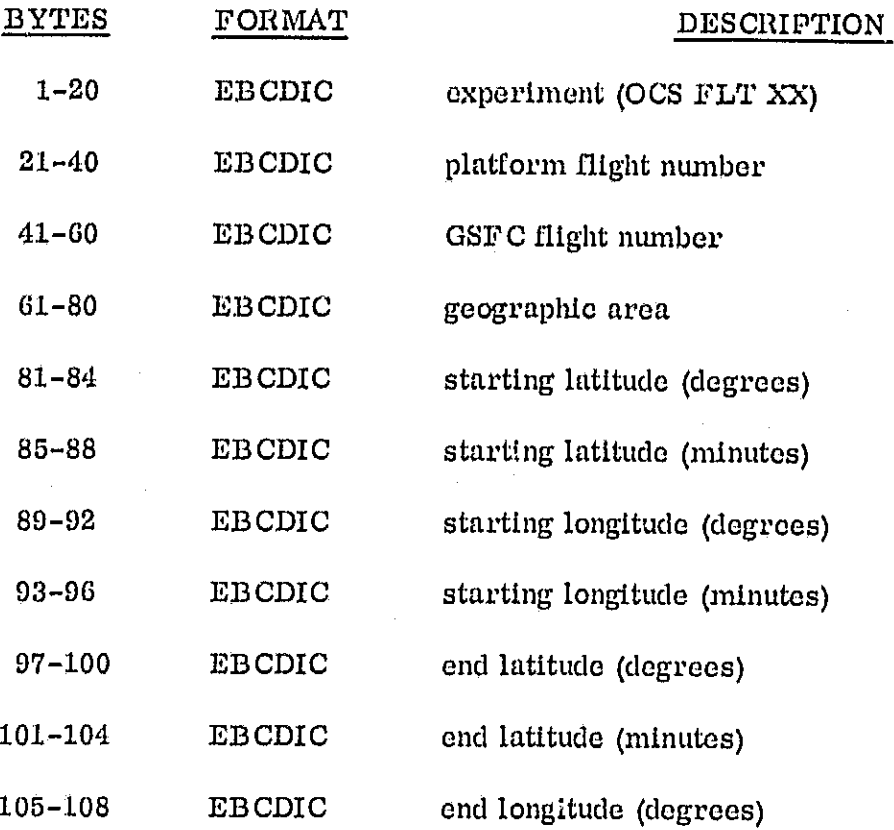

t.

# Record 1: Flight Segment Documentation (Continued)

í.

 $\bullet$ 

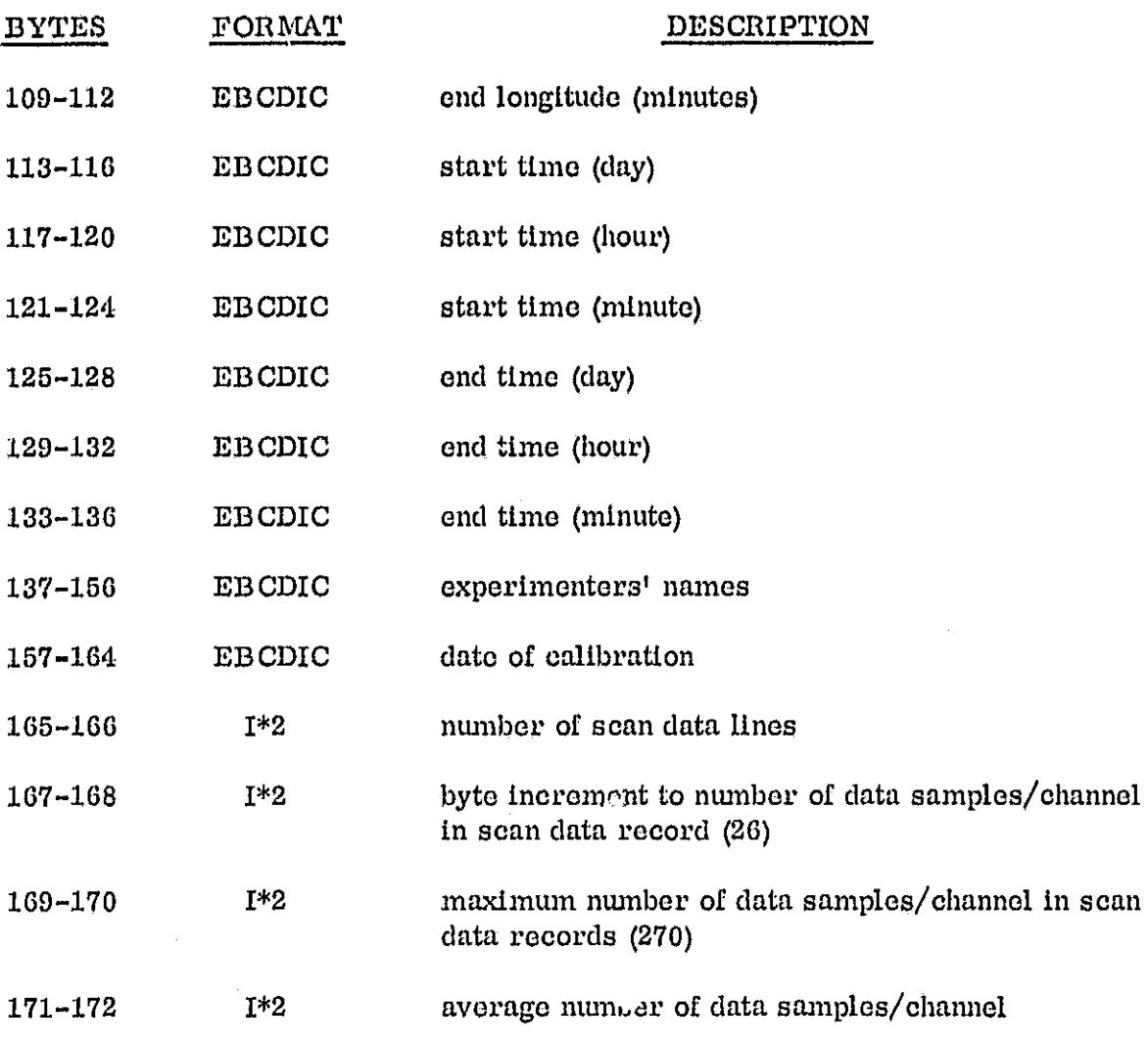

# Record 2 - last: Scan Data Record

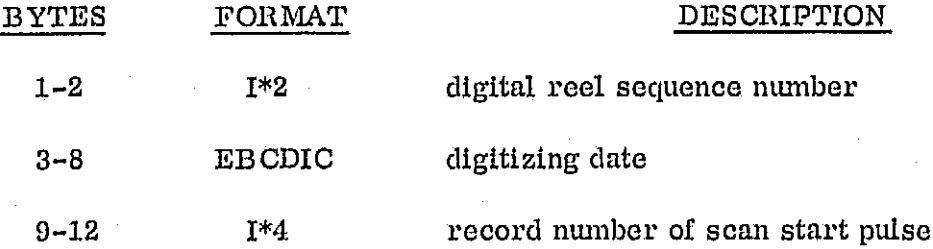

A-5

 $\label{eq:2.1} \mathcal{L}^{\text{max}}_{\text{max}} = \mathcal{L}^{\text{max}}_{\text{max}} + \mathcal{L}^{\text{max}}_{\text{max}}$ 

 $\sim 10^7$ 

### Record 2 - last; Scan Data Record (Continued)

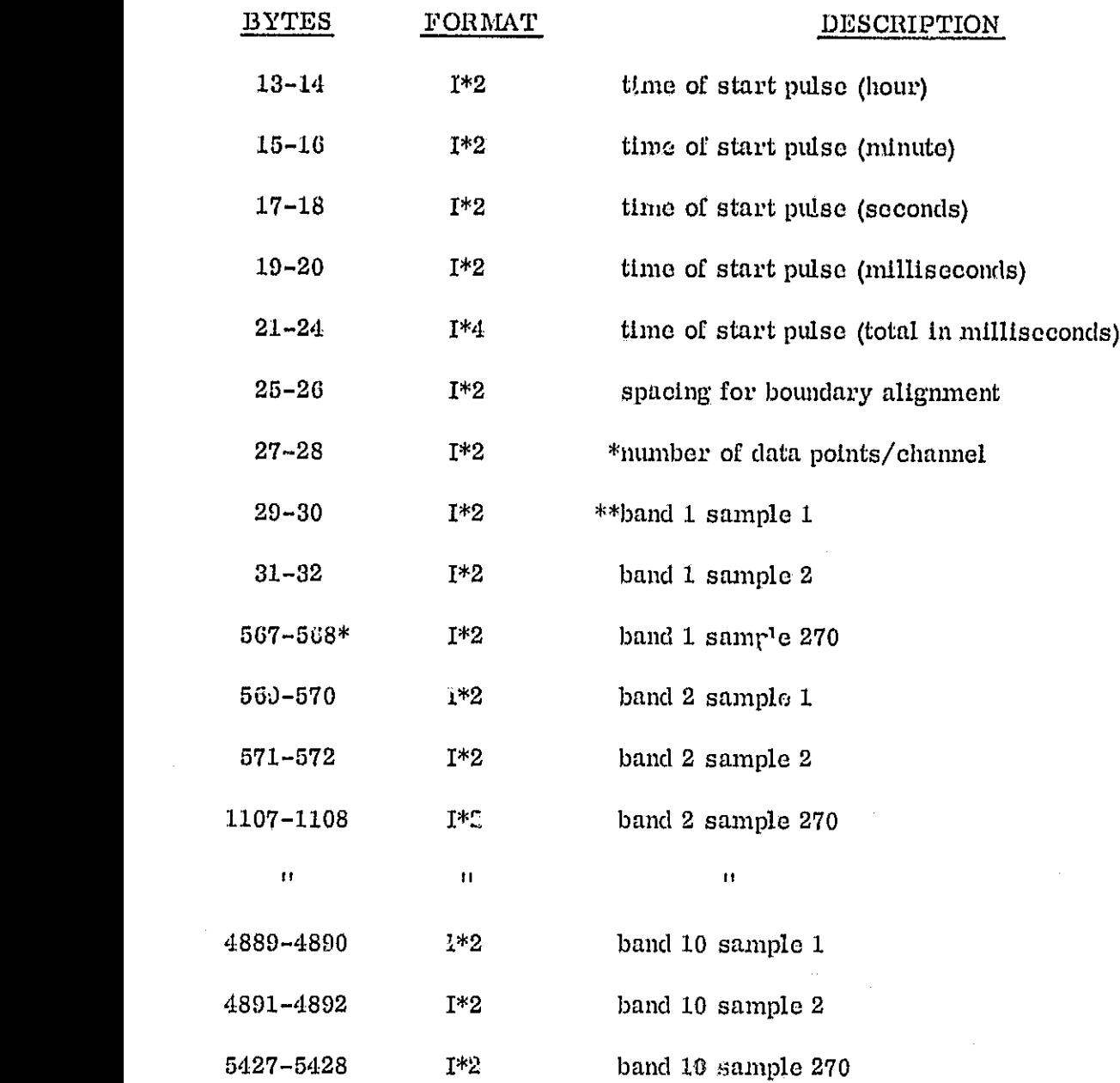

\*Oni , the number of samples specified in bytes 27-28 are valid. This is based on normal sampling rate. If other sampling rates are used the  $\cdot$  aximum number of data samples/channel is found in bytes 169-170 of the Flight Segment Documentation Record.

\*\*See footnote of flight documentation record  $#1$  for correspondence of data bands with actual channel numbers.

 $A - G$